# **Trimble® Business Center Software Makes Processing GNSS Survey Data Effortless**

Trimble Business Center is powerful surveying office software designed to put the power of Trimble R-Track™ satellite-receiving technology on your desktop. With Trimble Business Center you can effortlessly transfer GNSS field data into the office for data processing. After processing, simply export your GNSS data to the third-party design software of choice.

With its powerful design Trimble Business Center is the surveying office software for the 21st Century. Surveyors and engineers who work with GNSS data will appreciate the software's power and ease of use. With numerous innovative and unique features, Trimble Business Center is exceptionally easy to use, intuitive and flexible. Visualization tools such as Plan views, 3D views, time-based data views and session editors help you "see" the data in the context of the whole project. And powerful spatial data management capabilities bring a new level of productivity and efficiency to the surveying and civil engineering office.

## **COMPLETE GNSS DATA PROCESSING**

The Trimble Business Center software takes land survey office software into the future by integrating common tasks into a single, unified package—tasks such as:

- GNSS survey data import and export •
- Processing of GNSS survey data, including GLONASS signals
- Quality assurance and quality control of data (QA/QC)
- Extremely fast GNSS baseline processing •
- Least Squares survey network adjustment for GNSS data •
- Surface modeling, quick contours and 3D visualization
- Advanced COGO functions
- Datum transformation and projections •
- Creation of ground coordinate systems and site definitions based on hundreds of published coordinate systems from around the world
- Site Calibrations
- Reporting

# **An Important Component of the Connected Survey Site**

Trimble field and office software work together to form the engine of the Connected Survey Site. Providing unequalled Integrated Surveying™, the complete Trimble software solution provides seamless dataflow, which is the thread that ties together your surveying tools and techniques, your services, and your business relationships.

199222222

 $B$ 

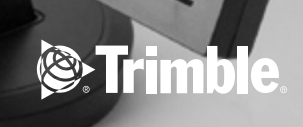

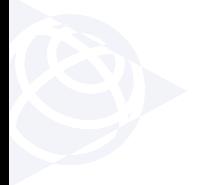

# **An Intuitive, Easy-To-Use and Customizable Interface**

Trimble Business Center offers a modern and customizable user interface. Its flexibility and user-friendliness let you work the way you want:

- A Project Explorer "tree view" lets you locate and visualize your data. •
- A consistent Properties pane for all data types displays the details of any data.
- Windows display in an easy-to-use "tabbed" layout, so you can easily see multiple views at once, or select the view you want.
- Windows can also be placed into the familiar Windows mode, where each window can be easily minimized, resized or positioned.
- Spreadsheets can be "floated" away from the tabbed view layout. Surveyors with a dual monitor computer can take full advantage of all of that screen space.
- All toolbars and menus are fully customizable, using configuration tools that are familiar to all Microsoft Office users.
- Powerful spreadsheet views are available for point and vector data. Familiar spreadsheet tools allow you to sort and view the data.
- A 3D view can display any data in a project. Data can be selected •from the 3D view, making it easy to quickly find and fix problems.

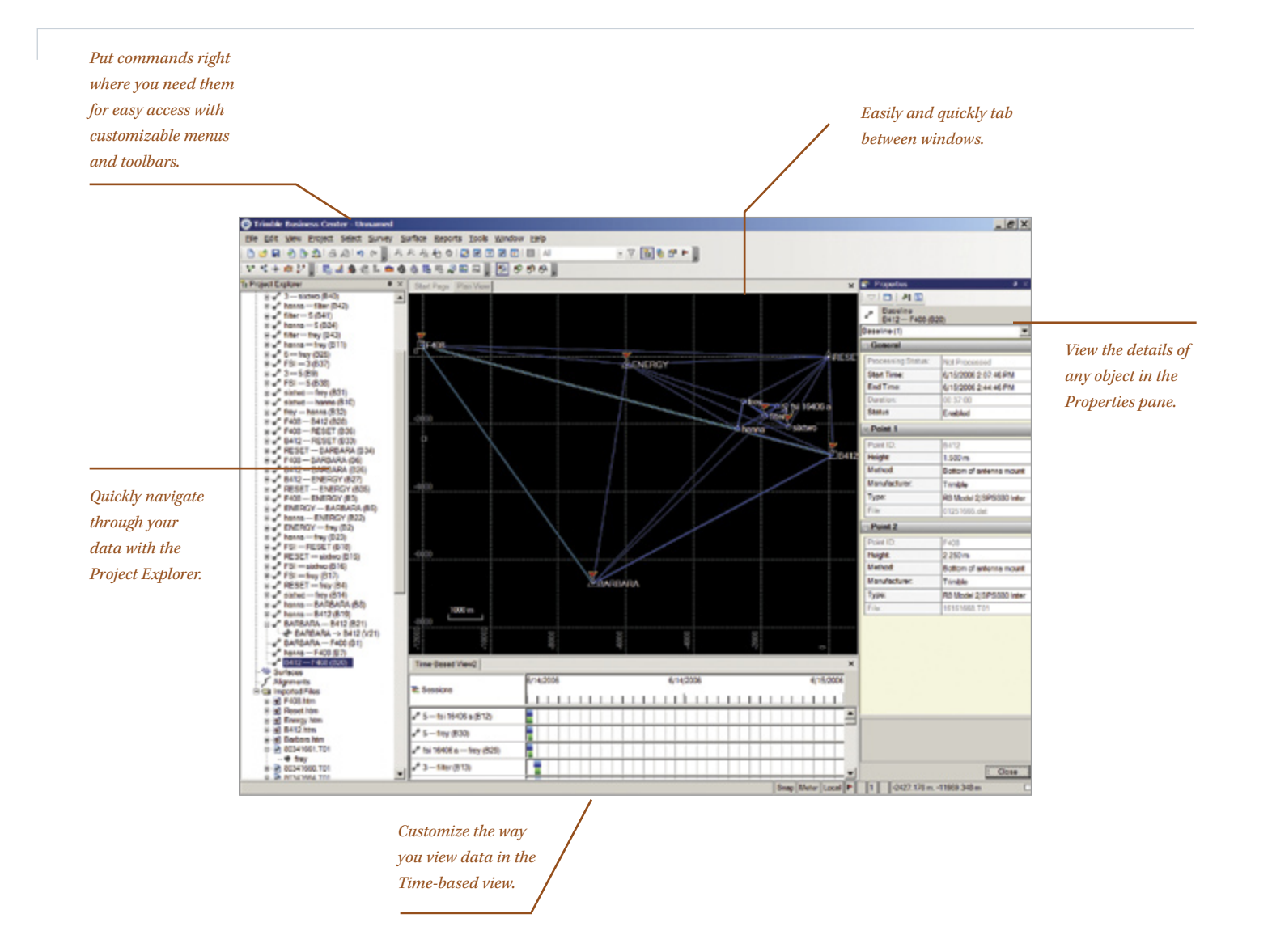

# **Trimble Business Center Software: Total Control of Your Survey Data from Start to Finish**

## **Bring in Data**

Importing survey data into office software has never been easier. That's because Trimble Business Center automatically imports GNSS data in the correct file format.

To import data into Trimble Business Center, simply navigate to the appropriate file on your computer, where the smart Trimble Business Center software analyzes the file to determine its type and how it needs to be processed.

This exceptionally easy-to-use automated system also lets you drag-and-drop files from your directory directly into an open Trimble Business Center project. After a few seconds your data simply appears.

#### **Download Data from the Internet**

Another way to import survey data into Trimble Business Center is via the Internet. This capability lets you import base station, precise ephemeris or NGS datasheet data in one easy step.

Trimble Business Center can be configured so that the data you need is just a few clicks away: the software is smart enough to select the appropriate data, then unzip and import it all in one step. No more locating the data yourself and determining for which times you need the data before import.

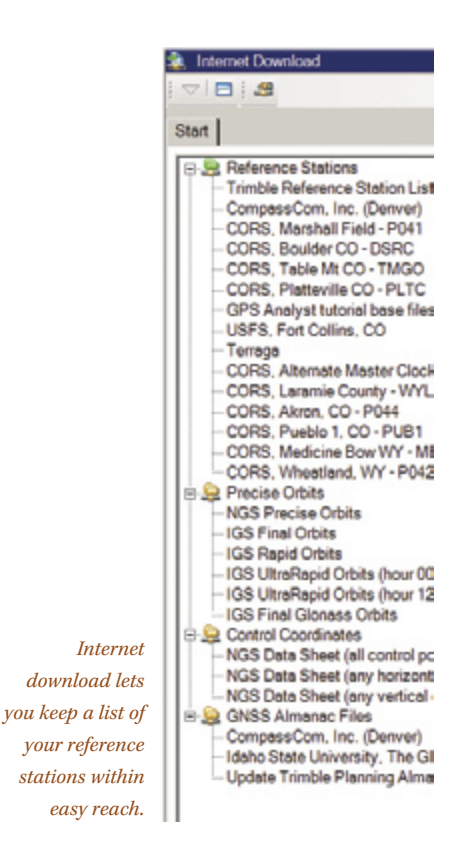

## **Process Baselines**

With Trimble Business Center, GNSS baseline processing and network adjustment are as simple or advanced as you want them to be.

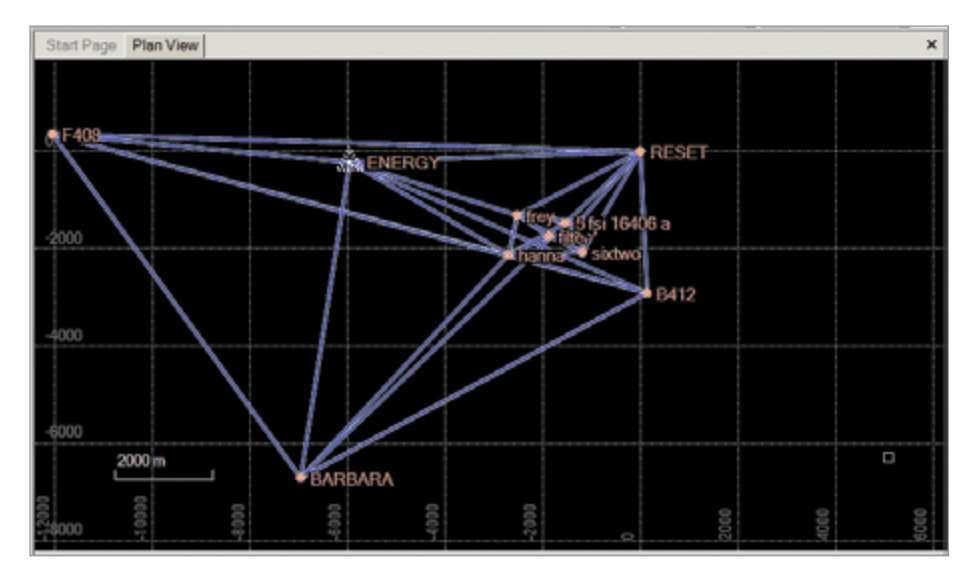

*Vectors and baselines are easily viewed in the Trimble Business Center window.*

#### **The Right Answers, Right Now**

In Trimble Business Center, baseline processing and network adjustment are designed to give you the information you need immediately. Intelligent default parameter values ensure that users who need to see the right answers quickly can do exactly that.

#### **More Control When You Need It**

If you desire more control over your GNSS data processing, the baseline processing and network adjustment functions offer advanced commands. Of course, this task need only be completed once before your enhanced control is automated once more—Trimble Business Center lets you save your advanced commands as a "style" for easy and immediate access in the future.

#### **Quality Assurance and Control**

Trimble Business Center features extensive QC tools for fast and accurate assessment of data quality.

#### **Advanced COGO (Coordinate Geometry) Features**

Any time Trimble Business Center prompts you for a coordinate, advanced COGO functions, the software also provides all the tools you need to compute the coordinate. These advanced COGO functions are only a mouse-click away whenever you need them. Available COGO functions include Bearing – Bearing Intersection, Bearing – Distance Intersection, and Distance – Distance Intersection.

#### **Perform a Network Adjustment**

In Trimble Business Center software the least-squares Network Adjustment module is powerful and extremely fast, but also very easy to use. With just a mouse-click you can:

- Include or exclude vectors from a network adjustment
- Query or disable observations graphically •

Fixing control points for the network adjustment enables you to achieve the high quality results you need…faster than ever before.

After network adjustment, each station's horizontal and vertical error ellipses are displayed in two locations: the Plan view and the results pane of the Network Adjustment command. You can thus quickly and easily inspect the network's quality.

## **Calibrate a Site**

If you need to perform a site calibration, it does not matter where you are: Calibrate the site in your Trimble field software or in Trimble Business Center office software—you can seamlessly transfer the calibration between the two. This flexible convenience means anyone can perform the calibration…anywhere.

When performing a site calibration in Trimble Business Center it is easy to assign pairs of GNSS coordinates to grid coordinates for each point you want to use to calibrate. After calibration is computed, the results of how each point varies from the solution are displayed both graphically and numerically, so you can easily see which points may not fit the calibration. You can then remove any point from the calibration to improve the solution.

# **ENSURE Quality Assurance and Quality Control**

Quality control of survey data is vital. That's why Trimble Business Center offers outstanding QA/QC capabilities to ensure your results always meet the high standards you and your clients expect.

Trimble Business Center is full of features to help you maintain the highest standards of quality and quickly spot problem data:

- In the Plan view, red flags are automatically displayed to alert you to out-of-tolerance data or other potential problems.
- The Flags pane lists all warnings in one convenient list. Selecting a warning from the Flags pane takes you directly to the information you need to understand and resolve the problem, for example, a processed GNSS vector that does not meet the tolerance criteria set in the processing settings.
- The Timeline window graphically displays observed data over time. Thus in one view you can see how your occupations fit together in time, plus the sessions that the Trimble Business Center software has created from these occupations.
- To check the quality of a postprocessed network, simply use the Loop Closures report. Trimble Business Center can either report on the entire network or on a selected portion.

|                        | Countries The Vest Trained       |                                                          |                         |                             |                                         |                      | <b>N</b> Post Synadrice! |                              |                             |                                  |                   |                        |
|------------------------|----------------------------------|----------------------------------------------------------|-------------------------|-----------------------------|-----------------------------------------|----------------------|--------------------------|------------------------------|-----------------------------|----------------------------------|-------------------|------------------------|
|                        |                                  | <b>Indicated public</b>                                  |                         |                             |                                         |                      |                          |                              | Peace                       |                                  |                   |                        |
|                        |                                  | <b>RAPPLEYE III</b>                                      |                         |                             |                                         |                      | Plant (D. W.             | <b>Northering W</b>          |                             | <b>Conting V</b>                 |                   | Develop V. Peebye-Code |
|                        |                                  |                                                          |                         |                             |                                         |                      | <b>DESPUSSION IN</b>     | <b>EDM AND</b>               |                             | <b>JANUARY 7405</b>              | worth 3/75        |                        |
|                        |                                  |                                                          |                         |                             |                                         |                      | <b>Militards</b> ver     | $-1.001$                     |                             | 1,822                            | <b>100.007</b>    |                        |
|                        |                                  | ALCOHOL:<br><b>Total what was</b>                        |                         |                             |                                         |                      | brazilianna rob          | $-7644.441$                  |                             | 1,856                            | <b>WARD SHOT</b>  |                        |
|                        |                                  |                                                          |                         |                             |                                         |                      | clareaux                 | 25321.017                    |                             | them the                         | 1015.145          |                        |
|                        |                                  |                                                          |                         |                             |                                         |                      | president                | 20814-067                    |                             | 4780,776                         | 1,702,262         |                        |
|                        |                                  |                                                          |                         |                             |                                         |                      | <b>Ingli sunuh arhit</b> | 10872-013                    |                             | $n$ Clin 1 mill                  | <b>VOID 400</b>   |                        |
|                        |                                  |                                                          |                         |                             |                                         |                      | <b>Indian Last</b>       | 18024-962                    |                             | 3478,180                         | <b>Tellet 308</b> |                        |
|                        |                                  |                                                          |                         |                             |                                         |                      | shmenvingh               | <b>BORD TIM</b>              |                             | <b>GEORG RAD</b>                 | <b>TTG SAL</b>    |                        |
|                        |                                  |                                                          |                         |                             |                                         |                      | <b>TWOO</b>              | 1030-004                     |                             | 4,355,825                        | week 760          |                        |
|                        |                                  |                                                          |                         |                             |                                         |                      | unutarcast               | 11546.625                    |                             | 5'65.450                         | <b>1000 PM</b>    |                        |
|                        | <b>R</b> make typeshines         |                                                          | 167,900                 |                             |                                         | <b>Visitos</b>       |                          |                              |                             |                                  |                   | $n \geq 1$             |
|                        | Valle/O Fon Puel D               | TuPasi D                                                 | <b>Britishow Trains</b> | <b>SWA</b>                  | <b>H. Process (MTL)</b> V. Paceau (MTL) |                      | 88                       | 88                           | az                          | <b>Techn Carolin</b>             | <b>Ford Herak</b> | To Height              |
| a wa<br>vitt.          | <b>CHIPAGE</b><br><b>CARDIDA</b> | <b>Military glants and Planet</b><br><b>Billinghames</b> | Posed                   | <b>Country</b><br>Countries | सा<br><b>Tar</b>                        | सम<br>31.96          | 確対料<br>120,000           | <b>July 4 Via</b><br>30 N 70 | <b>SCON IDA</b><br>1004.90  | $2.567 + 6.0$<br>9.36.90         | 4,540<br>3.30     | т<br>ТH                |
| <b>AD</b>              | <b>CROSSON</b>                   | <b>Intelligence</b>                                      | <b>Planet</b>           | English                     | 0.00                                    | 0.08                 | -13030-020               | <b>NGTI ATA</b>              | 14403.062                   | 2603L GZF                        | 0.00              | 2.44                   |
| <b>W</b>               | <b>CREVIDE</b>                   | piechel                                                  | Planet                  | Distilled                   | 0.070                                   | 0.028                | -11909-296               | 603 500                      | 41031115                    | Wpri.zm                          | 0.00              | 2.00                   |
| wa                     | CARPENDER                        | taal mouth paid.                                         | <b>Played</b>           | England                     | 4,692                                   | 0.004                | 1930/91/32               | <b>JPSP) NAT</b>             | 2004.176                    | <b>AUTO CALL</b>                 | \$1,000           | 2.568                  |
| v's                    | <b>CREVED</b>                    | <b>Latituded</b>                                         | <b>Paul</b>             | Endited                     | 0.0705                                  | 0.021                | -TIEST NOT               | <b>MAY 126</b>               | 8107 274                    | 17491-490                        | 0.00              | 3.88                   |
| <b>Vide</b>            | <b>CREVENT</b>                   | anticipitat                                              | <b>Paul</b>             | Enabled                     | 1.525                                   | 6404                 | 10,000,007               | <b>LEAST 200</b>             | 1989-78                     | <b>WILFL BIG</b>                 | \$1,000           | <b>Date</b>            |
| <b>USA</b>             | TWOO                             | <b>KENNING</b>                                           | Pand                    | English                     | 440                                     | 0.048                | 483 514                  | 4414 600                     | 493 935                     | 6040 521                         | 0.00              | 2.000                  |
| w                      | THICO                            | <b>Milledge</b> and                                      | Fond                    | Dealer                      | 1.915                                   | 10.016               | 4208.548                 | 45.410                       | -5401,701                   | 4001415                          | 1.00              | 2.500                  |
| <b>ulti</b>            | 7400                             | <b>Institute</b>                                         | Pand                    | Enabled                     | 4.04                                    | 0.04                 | 694.701                  | 442 136                      | 487.43                      | <b>MSI 471</b>                   | 0.00              | 2.68                   |
| <b>VILL</b>            | TWOO                             | ORFIDE                                                   | Pinod                   | Drethel                     | 0.000                                   | orgs                 | 801173                   | 09/18 198                    | 41206-003                   | <b>XITC-801</b>                  | 6.00              | 5.98                   |
| v63                    | Randal)                          | punkalt                                                  | <b>Paul</b>             | Enabled                     | 1,622                                   | 6406                 | 0039-104                 | 1474 167                     | <b>EFUT MS</b>              | <b>June 477</b>                  | 4.00              | 3.68                   |
| w                      | TWOO                             | <b>Text rend gold.</b>                                   | <b>Planet</b>           | Dealed                      | ome                                     | omo                  | 3309.917                 | 6704,209                     | 472.43                      | 1008.903                         | 0.00              | 3.883                  |
| <b>util</b>            | Tardo                            | <b><i><u>Addressed</u></i></b>                           | Food                    | Enabled                     | 0.000                                   | 6494                 | (867 = 0.)               | <b>SIMA MP</b>               | 1212-315                    | 17183-440                        | 4.000             | 2.500                  |
| <b>WA</b><br><b>VG</b> | TWOD<br><b>Tarcico</b>           | shreakulture<br>ani-Elected                              | <b>Paul</b><br>Paud.    | Enabled<br>Dealed           | 0.853<br>0.025                          | 0.088<br><b>didn</b> | 49428 840<br>4826 852    | <b>C'OLDS</b><br>-2014-445   | <b>ICTI4-7W</b><br>ASSR MO. | <b>VOIDE - ASIA</b><br>100ML 763 | 0.00<br>6.500     | 2.868<br>2.698         |

*Sort and find data quickly using spreadsheet views.*

For each session a Session Editor view displays the data from each • satellite. This view enables you to determine whether both of your occupations in a session were seeing the same satellites. It also allows you to identify if during the session either occupation experienced any lapses in satellite data.

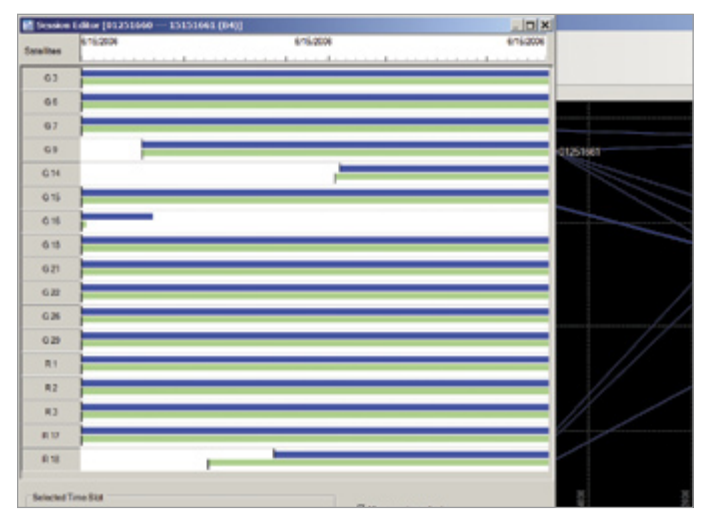

*View satellite details using the Session Editor.*

## **GENERATE REPORTS**

Deliver your surveys to clients with professionally presented and easy-to-read reports. Trimble Business Center generates reports in an HTML format that is easily displayed in word processing and Web browsing software.

The reports you need are just a mouse-click away. They include:

- Baseline Processing
- Loop Closure
- Network Adjustment
- Point Derivation
- Project Computation
- Site Calibration

Trimble Business Center reports contain hyperlinks back to the data being reported. If you are reviewing a report and wish to view the actual data, just click the link and you will be immediately taken to the data in the open project. This feature lets you quickly and easily review exactly the information you need.

# **Surface Modeling and 3D Visualization**

Surface modeling of data enables you to visually identify problems using graphics rather than rows of numbers. So Trimble Business Center features surface modeling for quality assurance.

You can take any 3D GNSS field data, or any CAD data with 3D information, and select it to form a surface. Once complete, you can view the surface in a 3D view, or see the contours of the surface on the screen.

> *View your data from any angle in 3D view. Elevation variances are easily visible.*

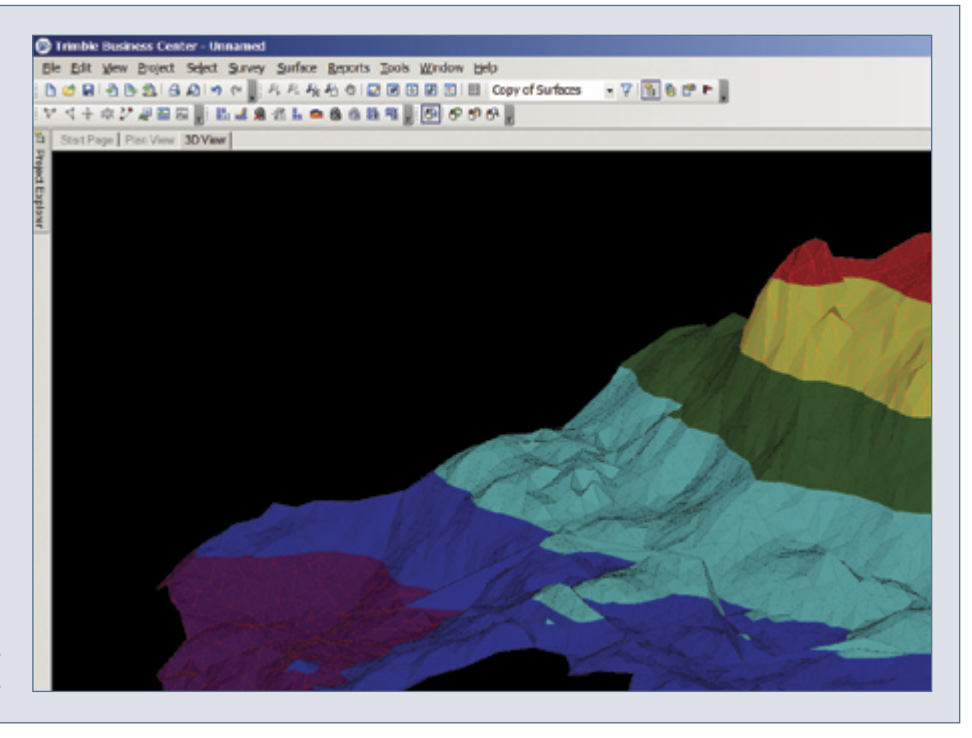

# **CoNCLUSIoN**

**finish your survey jobs faster and deliver your clients data they can trust. Trimble Business Center is advanced survey office software that takes the effort out of GNSS survey data processing. When you need immediate, hassle-free job completion and complete confidence in your results, Trimble Business Center delivers.** 

## **TrIMBLE BUSINESS CENTEr PACkAGES**

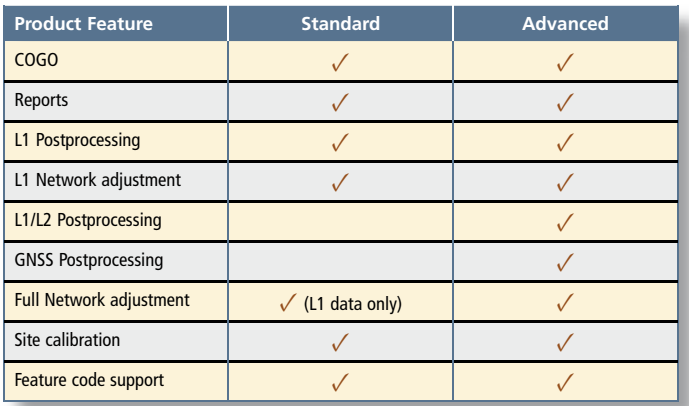

#### **SySTEM rEQUIrEMENTS**

## **MINIMUM hArDWArE rEQUIrEMENTS**

The minimum requirements for the computer running Trimble Business Center are:

- Pentium II-based computer, 450 MHz or faster with 512 MB RAM and 1 GB hard drive available prior to installation
- Color monitor and graphics card with 1024x768 resolution, 16 MB ram required on graphics card
- Keyboard, and mouse or trackball
- CD ROM drive
- Any of these operating systems: Microsoft Windows<sup>®</sup> 2000 Professional, Windows XP Home, Windows XP Professional or Windows Server 2003

### **rECoMMENDED hArDWArE rEQUIrEMENTS**

The recommended requirements for the computer running Trimble Business Center are:

- Pentium IV-based computer, 2.8 GHz or faster with 1 GB RAM
- A graphics card with 256 MB RAM will improve 3D graphics •
- Some commands in 3D view are more accessible with a 3-button mouse

**EUROPE**

© 2006, Trimble Navigation Limited. All rights reserved. Trimble and the Globe & Triangle logo are trademarks of Trimble Navigation Limited, registered in the United States Patent<br>and Trademark Office and other countries.

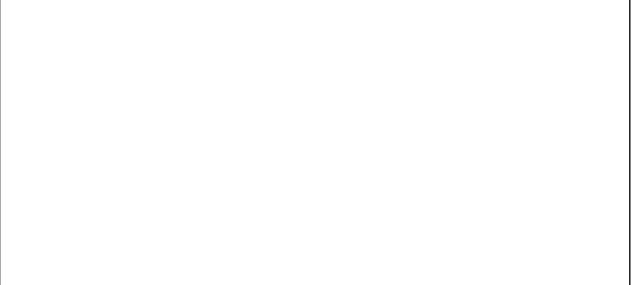

**NORTH AMERICA**

Trimble Engineering & Construction Group 5475 Kellenburger Road Dayton, Ohio 45424-1099 • USA 800-538-7800 (Toll Free) +1-937-245-5154 Phone +1-937-233-9441 Fax

Trimble GmbH Am Prime Parc 11 65479 Raunheim • GERMANY +49-6142-2100-0 Phone

+49-6142-2100-550 Fax

#### **ASIA-PACIFIC**

Trimble Navigation Singapore Pty Limited 80 Marine Parade Road #22-06, Parkway Parade Singapore 449269 • SINGAPORE +65-6348-2212 Phone +65-6348-2232 Fax

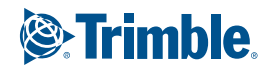

*TRIMBLE AUTHORIZED DISTRIBUTION PARTNER*

www.trimble.com